# Cookie-Hinweise nerven Sie?

Alle kennen sie, alle sind von ihnen genervt: Cookie-Banner. Heutzutage kann man kaum eine Webseite mehr aufrufen, ohne dass zunächst viele Entscheidungen zum Einsatz von Cookies gefällt werden müssen. Doch viele Banner sind klar rechtswidrig – und überhaupt nicht nutzerfreundlich.

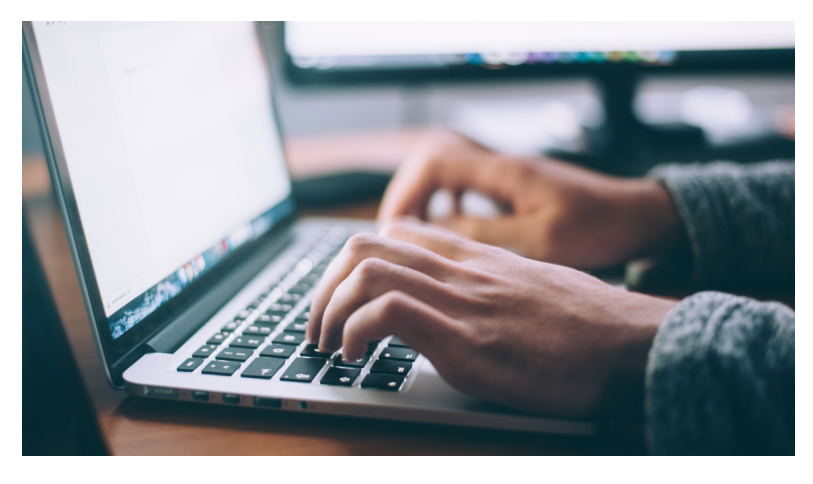

© Glenn Carstens Peters on Unsplash

# **DAS WICHTIGSTE IN KÜRZE**

1. Cookies sind kleine Programme, die bei der Benutzung des Internets auf dem heimischen Rechner gespeichert werden. Einige Cookies sind unerlässlich, damit die Darstellung von Webseiten funktioniert, andere dienen nur dazu, interessierten Drittanbietern Informationen über das Verhalten der Nutzerinnen und Nutzer zu übermitteln.

- 2.Grundsätzlich ist es empfehlenswert, möglichst wenige Cook entsprechende Einstellungen des Browsers zu nutzen, um die regelmäßig zu löschen. Wenn möglich, sonhldeybme almand Susrfen de eingestellt sein sowie Hilfsprogramme im Browser installiert
- 3. Mit dem Browser-Nelungeinschoner der Verbraucherkzöemmteale Bay Verbraucherinnen und Verbraucher nahezu ungestört mit mög surfen.

#### Stand: 27.03.2025

Bei jeder Webseite dieselben Fragen, und viele klicken dann e zustimmen oft mit einem unguten Gefühl, weil überhaupt nich man da eigentlich gerade zugestimmt hat. Es werden Fragen ge meisten keine informierte Antwort geben können. Das nervt!

#### Was sollte man über Cookie-Banner wissen?

Mit einem Cookie-Banner sollen Webseitenbetreiber ihren Nutz Möglichkeit geben, zu entscheiden, wie viele Daten sie von ihn sie diese Daten weitergeben dürfen. Doch jedes zehnte Cookie rechtswidrig, weil es gegen das Telemediengesetz und die EU- Datenschutzgrundverordnung verstößt. Gemeinsam mit anderen Verbraucherschutzorganisationen haben wir über 900 Webseite 100 Firmen abgemahnt, darunter Lieferando, Napster und Al-Fi beispielsweise Abmahnungen an StadtRad und Flinkster sowie für Mietartikel Erento.com verschickt.

Ein Cookie-Banner ist beispielsweise dann unzulässig, wenn D werden, sobald man eine Website öffnet. Auch andere Tricks, d lenken sollen, sind aber nur bedingt rechtskonform.

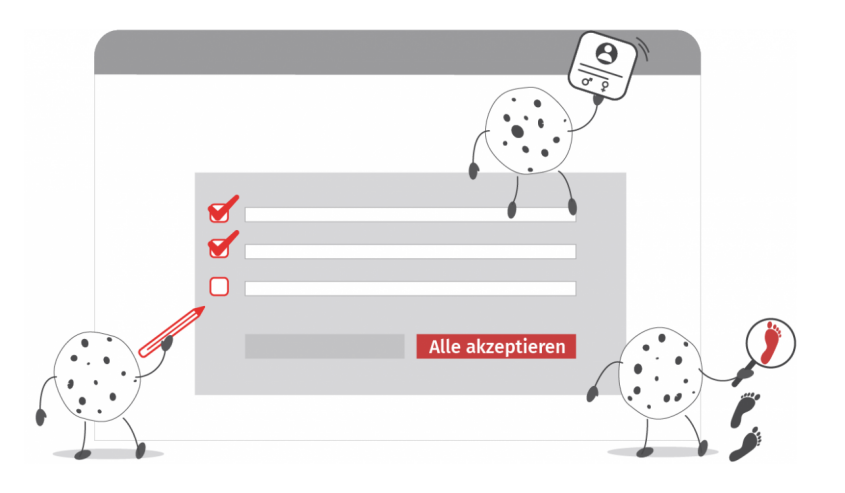

Bei diesem Banner gibt es zwar Auswahlmöglichkeiten, aber die Cookies, die personenbezogene Daten speichern, sind schon ausgewählt. Diese Art von Cookie-Bannern ist unzulässig, weil man bereits ausgewählten Cookies aktiv ablehnen müssen.

© verbraucherzentrale.de

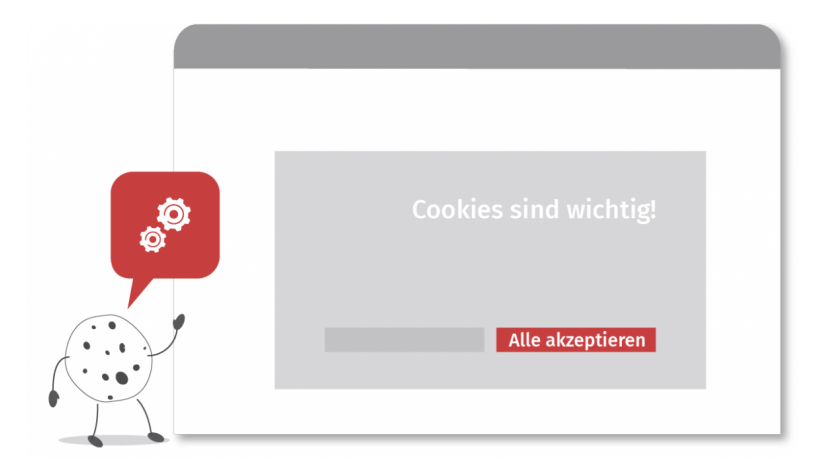

Bei diesem Banner hat man Auswahlmöglichkeiten und es sind keine Haken gesetzt. Allerdings ist das Banner so gestaltet, dass man dazu verleitet wird, auf "akzeptieren" zu klicken. Ein "Ablehnen"-Button ist nur durch einen Klick auf Einstellungen sichtbar. Nach Auffassung der Verbraucherzentralen sollten auch solche Banner verboten sein.

© verbraucherzentrale.de

Die Gestaltung des Cookie-Banners bleibt jeder Webseite natürlich selbst überlassen. Auf einige Merkmale kann man aber achten, um sich sicher zu sein, dass das Banner rechtskonform umgesetzt wurde.

• **Alle Cookies sind aufgelistet:** Ein rechtskonformes Cookie-Banner gibt Ihnen die Möglichkeit nachzulesen, welche Cookies verwendet werden und zu welchem Zweck diese Daten sammeln.

- **Einfach alle Cookies ablehnen:** Sie haben auch auf der ersten Seite spätestens aber nach dem ersten Klick – die Möglichkeit, alle Cookies abzulehnen.
- **Aktive Zustimmung:** Sie können aktiv zustimmen, welche Cookies Sie erlauben möchten und auch einzelne Cookies abwählen. Keine Cookies – außer technisch notwendige – sind vorausgewählt.
- **Spätere Deaktivierung:** Ein Hinweis darauf, dass Cookies auch später deaktiviert werden können, ist vorhanden. Am besten ist dazu auch ein Link hinterlegt
- **Datenschutzerklärung:** Das Cookie-Banner verweist auf eine Datenschutzerklärung, in der Sie nachlesen können, was mit Ihren Daten geschieht.

# **Worauf sollte man bei Cookie-Bannern achten?**

Im Internet begegnen uns an vielen Stellen unternehmensfreundliche Voreinstellungen und manipulative Designs, – sogenannte Dark Patterns. Diese sollen Sie in eine bestimmte Richtung lenken, damit Sie zustimmen und einwilligen, selbst wenn das für Sie nicht vorteilhaft ist und Sie viele persönliche Daten preisgeben. Unser Dark Patterns-Spiel zeigt Ihnen beispielhaft anhand von fiktiven Cookie-Bannern, mit welchen Designs Sie Anbieter austricksen.

Einfach den roten Start-Button drücken und los geht's. Aber lassen Sie sich nicht täuschen! Wenn es Ihnen mal zu schnell geht, einfach den Pause-Button drücken. **Viel Glück und viel Spaß beim Spiel!**

# **Lösungen fürs Dark-Patterns-Spiel**

#### **Lösung 1: Ablehnen**

Anbieter versuchen durch optische Täuschungen und unternehmensfreundliche Voreinstellungen Ihre Einwilligung zu bekommen. So werden bewährte Designs ausgenutzt, um Sie vom richtigen Weg abzubringen. Drücken Sie den überdimensionalen Zustimmungsbutton, erhält der Anbieter der Webseite viele persönliche Daten von Ihnen.

#### **Lösung 2: Kreuz oben rechts anklicken (Kreuz = ablehnen)**

Auch hier wird der Fokus auf den Einwilligungsbutton gelenkt. Oft verstecken Anbieter die Möglichkeit abzulehnen auf ihrer Webseite. Achten Sie deswegen auf versteckte Hinweise oder suchen Sie sich einen anderen Anbieter.

#### **Lösung 3: Ablehnen (rot)**

Schon als Kind lernen wir, dass man nur bei grün über die Straße gehen darf. Die Farbe löst bei uns das Gefühl aus, die richtige Entscheidung zu treffen. Manche Anbieter nutzen diese einstudierten Verhaltensmuster, um Sie mit ihrem manipulativen Design von der richtigen Entscheidung abzulenken.

#### **Lösung 4: Ablehnen**

Der grüne Button springt hin und her. Einige Anbieter versuchen mit auffälligen grafischen Elementen vom Inhalt abzulenken und zu verwirren. Lassen Sie sich davon nicht austricksen und in die Irre führen.

#### **Lösung 5: Decline**

"Decline" ist Englisch und bedeutet übersetzt ablehnen. Können Sie wichtige Informationen nur in einer Fremdsprache abrufen, dann sollten Sie nur eine Entscheidung treffen, wenn Sie den Inhalt auch verstehen und eine selbst bestimmte Entscheidung treffen können. Anderenfalls lass en Sie lieber die Finger davon.

#### Lösung 6: Klicke auf das Wort "Freund:in" im Text.

Einen solchen Cookie-Hinweis werden Sie in der Realität sicher nicht finden. Es gibt jedoch Anbieter, die versuchen, Sie mit Trickfragen zu täuschen und Ihnen eine Zustimmung zu entlocken. Am besten ist es, solche Angebote zu vermeiden.

#### **Lösung 7: 16**

Klaus wird mitgezählt. Er ist ja schließlich auch ein Lebewesen. Klar, dieses Beispiel werden Sie im wahren Leben ebenfalls nicht finden, Trickfragen und versteckte Informationen aber schon.

# **Lösung 8: 1. Schritt: Bitte nicht hier klicken. 2. Schritt: Versteckt im Fließtext findest** du den Hinweis "Cookies ablehnen". Da musst du klicken.

Nicht selten verstecken sich relevante Informationen im Fließtext. Wenn Ihnen Ihre persönlichen Daten wichtig sind, dann nehmen Sie nicht die Abkürzung und stimmen allem zu. Lassen Sie sich Zeit, lesen Sie die versteckten Hinweise und treffen Sie dann deine Entscheidung.

#### **Lösung 9:**

- 1. Cookie Menü durch Klick ausklappen
- 2. Cookies-Rezepte auswählen
- 3. Schoko-Cookies auswählen
- 4. Sonstige Cookies Menü ausklappen
- 5. Sonstige Cookies auswählen
- 6. Nein anklicken

Oft werden relevante Informationen auch in komplexen Untermenüs versteckt. Solche Strukturen sollen Sie davon abhalten, die richtige Wahl zu treffen. Doch bedenken Sie: Nur zwei Klicks mehr und Ihre Daten sind sicher!

#### **Lösung 10: Ja, ich hasse süße Tiere.**

Manche Anbieter wollen Sie mit emotionalen Formulierungen unter Druck setzen und Ihnen damit eine Zustimmung entlocken. Lassen Sie sich von dem Spiel mit Ihren Emotionen nicht einfangen und täuschen.

#### Lösung 11: "Ja" klicken.

Auch verwirrende Trickfragen mit doppelten Verneinungen oder missverständlichen Formulierungen haben nur ein Ziel: Unklarheit schaffen und Sie zu einer falschen Entscheidung verleiten. Finden Sie solche Hinweise, lassen Sie lieber die Finger von dem Anbieter.

#### **Lösung 12: Ablehnen**

Gezielte Hindernisse wie lange Klickwege sollen Sie dazu bringen, die einfache Variante zu wählen und allem zuzustimmen. Manchmal lenken auch auffällige grafische Elemente vom Inhalt ab. Bei dieser Variante wird das Warten belohnt. Brechen Sie vorschnell ab und stimmen allem zu, dann geben Sie Ihre persönlichen Daten frei.

#### **Lösung 13: Alle 6 Ampelfelder auswählen.**

Hindernisse können in verschiedenen Varianten auftreten. Ein hier zu sehendes "Captcha" ist eigentlich ein Test, ob es sich bei den Nutzerinnen und Nutzern um einen Menschen oder einen Roboter / ein Computerprogramm handelt. So soll der Zugriff insbesondere von Spam-Programmen und Bots erschwert werden. Alle zeitraubenden,

unternehmensfreundlichen Voreinstellungen sollen Sie regelmäßig davon abhalten, Ihre Zustimmung zu verweigern. Machen Sie es den Anbietern nicht leicht und gehen Sie den Umweg.

# Lösung 14: Die voreingestellten Haken entfernen und stattdessen "Nein, Danke" **anklicken.**

Auch hier gilt: Lassen Sie sich nicht beirren. Anbieter wissen, dass Sie keine Lust auf ellenlanges Scrollen haben. Sie gestalten den "Klickweg" extra lang, damit Sie die schnellere, unternehmensfreundliche Variante wählen. Davon sollten Sie sich nicht abhalten lassen. Wählen Sie nicht den einfachen, voreingestellten, sondern den längeren Weg. Entfernen Sie die Haken und verweigern Sie die Zustimmung. Oder: Suchen Sie sich einen anderen Anbieter!

### Lösung 15: Schnell die Haken entfernen und "Nein, Danke" auswählen.

Aufgepasst! Jetzt heißt es schnell sein, denn die einmal entfernten Haken kommen wieder. Lassen Sie sich davon nicht abhalten und bleiben Sie bei Ihrer Entscheidung. "Nein, danke" ist und bleibt die richtige Antwort.

Lösung 16: Wiederholt "Ablehnen" auswählen und bei der Entscheidung bleiben. Immer wiederkehrende Hinweise sollen Sie nerven und dazu bringen, dass Sie irgendwann einfach zustimmen, um Ihnen das Wegklicken zu ersparen. Hier heißt es einfach standhaft bleiben und immer wieder ablehnen.

#### **Lösung 17: 82**

Zugegeben, auch diese vielleicht etwas kniffelige Aufgabe wird dir im wahren Leben bei einem Cookie-Hinweis nicht begegnen. Hindernisse, die Ihnen auf dem Weg zur richtigen Entscheidung in den Weg gelegt werden, gibt es jedoch zahlreiche. Ist Ihnen z.B. schon einmal aufgefallen, dass ein Account sehr leicht abgeschlossen, aber nur schwer wieder gekündigt werden kann?

# **Lösung 18: Alle Cookies auf deinem Bildschirm müssen einzeln weggeklickt werden.**

Bei dieser Variante werden Sie anhand des Designs dazu gezwungen, eine Handlung vorzunehmen, um sich vor Cookies zu schützen. Es kommt häufig vor, dass Cookie-Banner nicht richtig oder nicht in Gänze gelesen werden können und dadurch eine freie Entscheidung beeinflusst wird. Meiden Sie Anbieter, die solche Anwendungen nutzen.

#### **Lösung 19: Der Keks muss immer wieder angeklickt werden, bis er verschwindet.**

Auch hier werden Sie gezwungen, eine Handlung vorzunehmen (Cookie anklicken), um die gewünschte Handlung (Cookies ablehnen) vorzunehmen.

#### **Lösung 20: Abbrechen**

Falsche und irreführende Informationen, verbunden mit einem manipulativen Design sollen Sie in diesem Fall dazu bringen, die Zustimmung zum Setzen von Cookies zu erteilen. Klickt man den Button "Erneut versuchen", werden nicht die Cookie-Hinweise geladen. Vielmehr wird bereits die Zustimmung erteilt. Hier hilft nur genaues Lesen.

#### **Lösung 21: Ich möchte kein Gewinner sein.**

Es gibt Anbieter, die bei mehreren Auswahlmöglichkeiten eine Variante bewusst in einem abwertenden, negativen Tonfall formulieren. Auf diesem Weg wollen sie Sie davon abhalten, die "richtige" Wahl zu treffen. Wer will schon schuld daran sein, dass man den Gewinn verpasst.

**Lösung 22: Nummer ziehen und im Wartebereich Platz nehmen. Hierzu mit der Maus auf den runden Knopf klicken und den Mauszeiger über das graue Feld "Wartebereich" schieben. Ein Countdown beginnt dann automatisch zu laufen.**  Auch bei diesem Beispiel wird man über eine Voreinstellung des Anbieters gezwungen, eine Handlung vorzunehmen, um zu dem gewünschten Erfolg zu gelangen.

#### Lösung 23: Klicke auf die AGB, nach unten scrollen und "Ablehnen" auswählen.

Achtung! Hier stimmt man nicht den Allgemeinen Geschäftsbedingungen zu, sondern dem Setzen von Tracking-Cookies. Ein bewährtes Design – die Zustimmung zu Allgemeinen Geschäftsbedingungen – wird ausgenutzt, um in die Irre zu führen. Lassen Sie sich keinen Bären aufbinden und lehnen Sie ab.

# **Was sind Cookies eigentlich?**

Cookies sind kleine Programme, die auf dem heimischen Computer, Tablet oder Smartphone gespeichert werden und ab dann tage-, wochen-, monate- oder in manchen Fällen sogar jahrelang interessierten Firmen Informationen über Tätigkeiten des Nutzers – welche Webseiten werden wann mit welchen Geräten besucht, wie lange, welche Produkte werden angesehen und so weiter und so fort – und die genutzten Geräte im Internet weiterleiten.

Manche Cookies sind unerlässlich, damit Webseiten auf bestimmten Endgeräten überhaupt funktionieren, zum Beispiel, wenn Informationen über die Art des Browsers weitergegeben werden oder das Format des Bildschirms. Ohne diese Informationen können Webseiten nicht richtig dargestellt werden. Es ist auch notwendig, dass diese Informationen weiter gespeichert bleiben, wenn man innerhalb der Webseite weiterklickt. Andere Cookies merken sich, was im Warenkorb gelandet ist. Auf diese Art Cookies möchte kaum einer verzichten. Häufig werden diese als "Notwendige Cookies" bezeichnet, die auch nicht abgewählt werden können.

# **Was machen Cookies von Drittanbietern?**

Dann aber gibt es Cookies von Drittanbietern, die für die Nutzer oder den reibungslosen Betrieb einer aufgerufenen Webseite nichts tun, sondern ausschließlich für andere Zwecke Daten sammeln, speichern, und an die Drittanbieter weitergeben, wo sie gesammelt, geordnet und an alle Welt verkauft werden. Daten der unterschiedlichsten Cookies auf einer Vielzahl von Computern werden letztlich in großen Werbefirmen-Netzwerken zusammengeführt, ausgewertet, und dann dazu benutzt, Profile von Nutzern zu erstellen, die inzwischen sehr akkurat voraussagen können, wofür sich Menschen noch interessieren, die sich auch für Thema oder Sache X interessiert haben. Diesen Cookies sollte man nicht zustimmen, sie werden nur zum Ausforschen gespeichert.

Auch dann, wenn man der Cookie-Anwendung einer Webseite nie zustimmt, ist man leider nicht fein raus: Da gibt es in der Regel noch den Punkt "Berechtigte Interessen", den man im Zweifel völlig übersehen hat. Wer sich diesen Unterpunkt im Cookie-Hinweis aber ansieht, traut manchmal seinen Augen nicht: Hier müssen die Anbieter der Webseite auflisten, an wen sie Daten ohne eine Einwilligung weitergeben, weil ein berechtigtes Interesse an der Weitergabe vorliege. Das können im Einzelfall mal 200 Firmen sein, die trotz verweigerter Einwilligung Daten zu Werbezwecken sammeln. Spätestens dann, wenn es keinen übergeordneten Button gibt, um auch dieser Verarbeitung zu widersprechen – wozu man theoretisch berechtigt ist – werfen selbst die allergrößten Datenschützer und gewissenhaftesten Userinnen angesichts der Notwendigkeit, 200 Schiebereglerchen von grün nach rot zu schieben, die Flinte ins Korn.

#### Welche Browser-Einstellungen können helfen?

Es gilt also ganz grundsätzlich: Notwendige Cookies muss man notwendigen Cookies sollte man nicht zustimmen und wenn m aufgrund eines Berechtigten Interesses installiert werden sol

Da man sich gleichwohl wahrscheinlich trotz allergrößter Umsi einfängt, ist es ratsam, sich einen Augenblick Zeit zu nehmen, eigenen Browser (oder in den eigenen Browsern, falls man meh bearbeiten. Dort oft unter dem Stichwort Datenschutz und Sic sollte man auch der Speicherung von Cookies von Drittanbieter widersprechen, und auch bestimmen, dass am Ende der Browse wenn der Browser ganz geschlossen wird, alle Cookies gelösch

Besteht die Möglichkeit, nutzt man seinen Browser am besten i Inkognito - Modus, der den Browserverlauf in der Regel nicht s man weniger Spuren hinterlässt. Die Ausgestaltung dieses Mod einzelnen Anbietern überlassen und daher unterschiedlich gut.

So kann man den Cookies dann doch noch entgehen oder sie zu wieder loswerden.

#### UNSER TIPP

Wenn Sie wissen wollen, welche Webseite welche Cookies instal sogenannte Anti-Tracking-Programme in Ihrem Browser installier helfen auch, die unliebsamen Cookies gleich zu blockieren. Ach darauf, dass Sie nur solche Programme keinerwebanden sadinemset hibst

Mit deBmowser-Plugin Nervenschoner der Verbrafüch Feinze oxtraalhed B Chrome auf Desktop-Rechnern sind Sie auf jeden Fall gut unterw Tool können Sie nahezu ungestört mit möglichst wenigen Cookie Ihrem Browser blendet die lästigen Einwilligungs-Banner aus un die datensparsamste Einstellung. Probieren Sie's doch mal aus.

Die Grafiken auf dieser Seite sind im Rahmen eines vom Bundesministerium für Umwelt, Naturschutz, nukleare Sicherheit und Verbraucherschutz geförderten Projekts entstanden.

Gefördert durch:

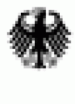

Bundesministerium für Umwelt, Naturschutz, nukleare Sicherheit<br>und Verbraucherschutz

aufgrund eines Beschlusses des Deutschen Bundestages

© Verbraucherzentrale Hamburg e. V.

https://www.vzhh.de/themen/telefon-internet/datenschutz/cookie-hinweise-nerven-sie